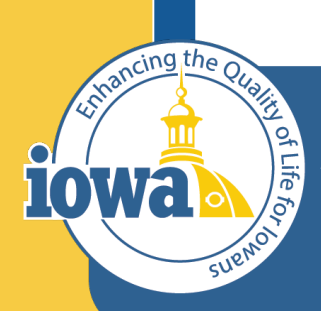

**Department of Administrative Services** 

> **Empowering People** Collaboration **Customer Service**

# Vendor Registration

IMPACS Quick Guide

## **Background**

The Iowa Management of Procurement and Contracts System (IMPACS) uses the Jaggaer e-procurement software system. You may see references to both IMPACS and Jaggaer when doing business with the State of Iowa.

IMPACS is not processing payments for goods and services acquired through the eprocurement software. Only Purchase Requisitions and Purchase Orders will process through IMPACS. Accounts Payable and Invoicing will use the method currently in place for existing vendors.

New Vendors must fill out the Remittance information for their company when registering. This will direct the accepted payment type to the appropriate location.

If basic vendor information is used to respond to a solicitation and the result is that the Vendor is awarded, the Vendor must return to their Vendor Portal to complete their Vendor Registration.

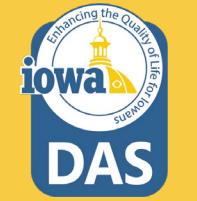

## **Definitions**

"Customer" - State of Iowa - Iowa Management of Procurement & Contracts System (IMPACS) "DBA" - Doing Business As "DUNS" - Dun & Bradstreet Number (not needed for registration) "Supplier" – Vendor, Entity or Company doing business in the State of Iowa

"VAT " - Value-added Tax (not applicable in Iowa and not needed for registration)

## **Links**

<https://solutions.sciquest.com/apps/Router/SupplierLogin?CustOrg=DASIowa> Link to register as a Vendor or complete Vendor registration with the State of Iowa:

Link to respond to a Solicitation (Basic Vendor Registration Information): [Solicitation User Registration](https://solutions.sciquest.com/apps/Router/SourcingSupplierRegistration?CustOrg=DASIowa&AuthToken=1%3AAES2%23CAcXlinT7MFbZILKWJWX4PmCR6r%2BrhjoXkhK8%2FCQbpF7ywprIuJQrKUNFqyqUMUx7ekbGqWiMapQbnxw218LuKzWZNhuM8BrrKlatXQtKwa28yaCtXdHM%2F%2F0jROId6Nyh5ZnA%2Bj6ZD7CYqUUfgvr9VN4bHc0Bzd52A%3D%3D&GSPSupplier_RegistrationRequest_Email=&tmstmp=1668800230397)

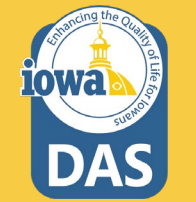

Link to Business Opportunities (public list of solicitations): <https://bids.sciquest.com/apps/Router/PublicEvent?CustomerOrg=DASIowa>

## **Vendor Registration FAQ**

#### **Someone else in my company will complete the registration, not me. Can I forward my invitation?**

Yes, you may forward the invite to anyone you would like in your company. We find in most cases a sales rep or account manager is best equipped to complete this activity. Please note, however, that once a username and password have been created, the invitation can no longer be forwarded. In this case, please contact the Purchasing Agent to reissue your invitation.

#### **Our organization's primary contact is no longer with the company and I need to gain access to the portal – What do I do?**

Submit a support ticket here to our online host JAGGAER at: <https://www.jaggaer.com/submit-supplier-support-request/> Please include your company's Tax ID Number. This information is used to verify that you are with the company and that the correct company profile is being edited.

#### **What does JAGGAER do with the information I enter into my profile? Will it be sold or used for any purpose not described in this registration process?**

JAGGAER securely saves your company's information in its database; only select JAGGAER administrators and JAGGAER customer procurement specialists have access to your information. Your information will not be sold or used for any other purpose.

#### **What is "DBA"?**

"Doing Business As." A name under which a corporation conducts business that is not the legal name of the corporation as shown in its Articles of Incorporation.

#### **What is a Diversity Classification?**

A Diversity Classification is a form that confirms that your company is certified by the government to be a Diverse Supplier.

#### **I have questions that this FAQ and the help "?" in the portal cannot answer - Who can I contact?**

You can review the information we have on the web here: <https://www.jaggaer.com/supplier-support/> Or you can contact Jaggaer Supplier Support with a support ticket here: <https://www.jaggaer.com/submit-supplier-support-request/>

Or via telephone 8:00am to 8:00pm Eastern Time, Monday through Friday, at 1-800-233-1121 option 3. Please indicate to the representative that you are calling about the "**DAS Iowa Supplier Portal"**.

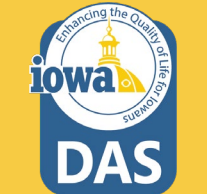

## **Vendor Training Videos from Jaggaer**

Jaggaer provides access to numerous help videos for Vendors (suppliers). These videos are recorded in English, but viewers can add subtitles in various languages. This guide provides instructions on how to view subtitles in your language as you view the help videos (see next page). We have also included links for the videos you will find helpful as you register and begin using the portal.

Basic overview of the Jaggaer Network and how Vendors (Suppliers) use it.

Guidance on beginning the Vendor registration process.

Explanation of how and why registration differs for each customer. (customer = State of Iowa).

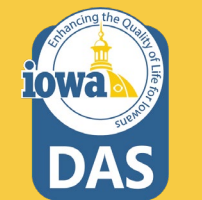

Highlights key functionality available through the Vendor (Supplier) portal. How you can interact with Jaggaer.

#### [JI-SN-AV01: JAGGAER Indirect Vendor \(Supplier\)](https://youtu.be/9j_g7wput7c)  Network Overview

[JI-SN-AV03: Beginning the Vendor \(Supplier\) Network](https://youtu.be/EPwSanSotkw) Registration

[JI-SN-AV05: Navigating the Vendor \(Supplier\) Portal](https://youtu.be/lXIn5IxLES8)

[JI-SN-AV06: Managing the Network Profile](https://youtu.be/EEVtkuCNHeI)

## **How to Add Subtitles to Jaggaer Training Videos**

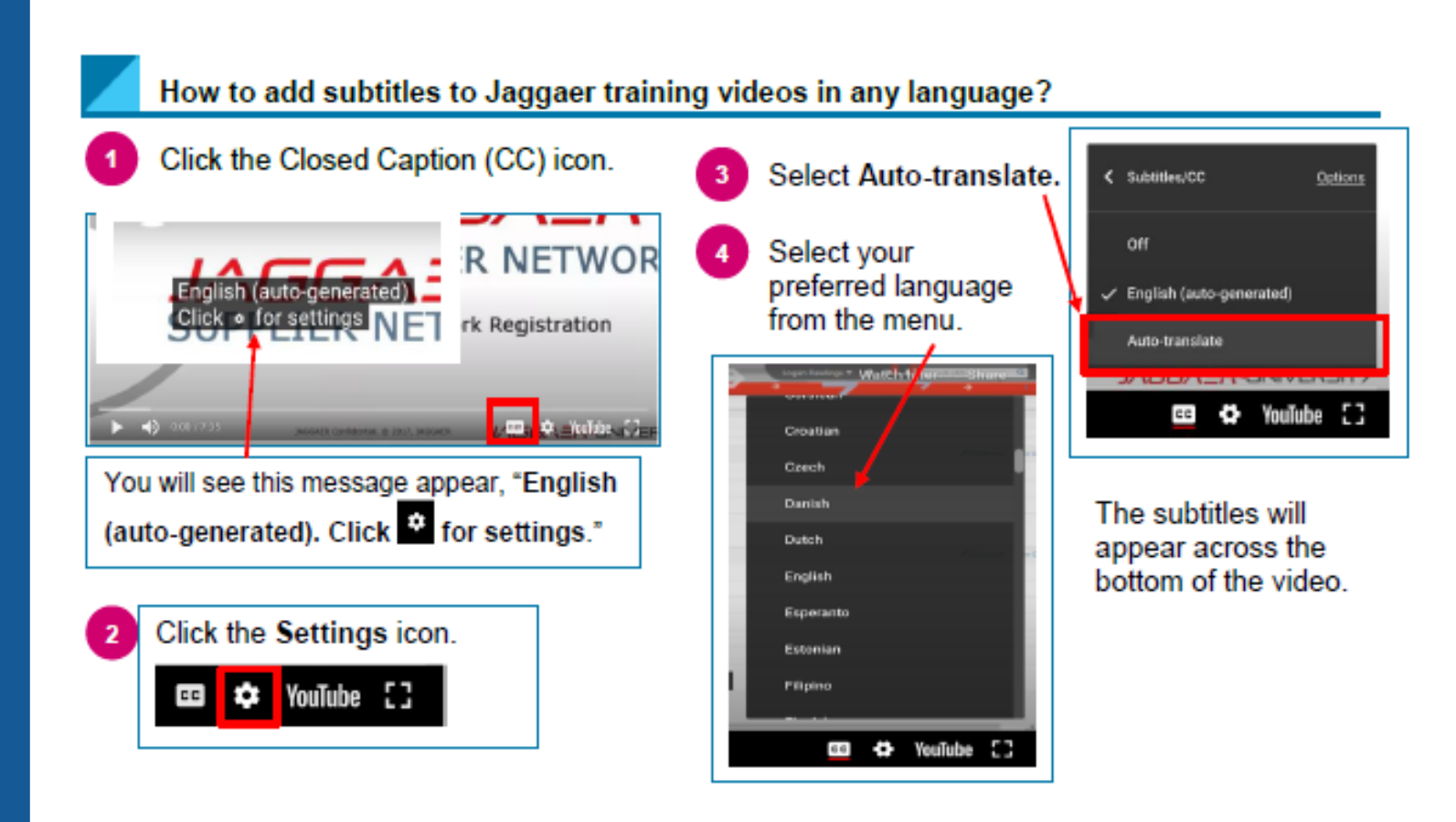

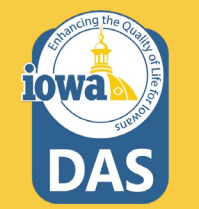

# Awarded Vendor Registration Wizard

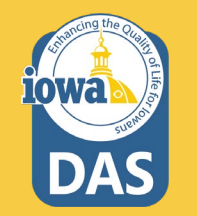

## **Awarded Vendor Registration**

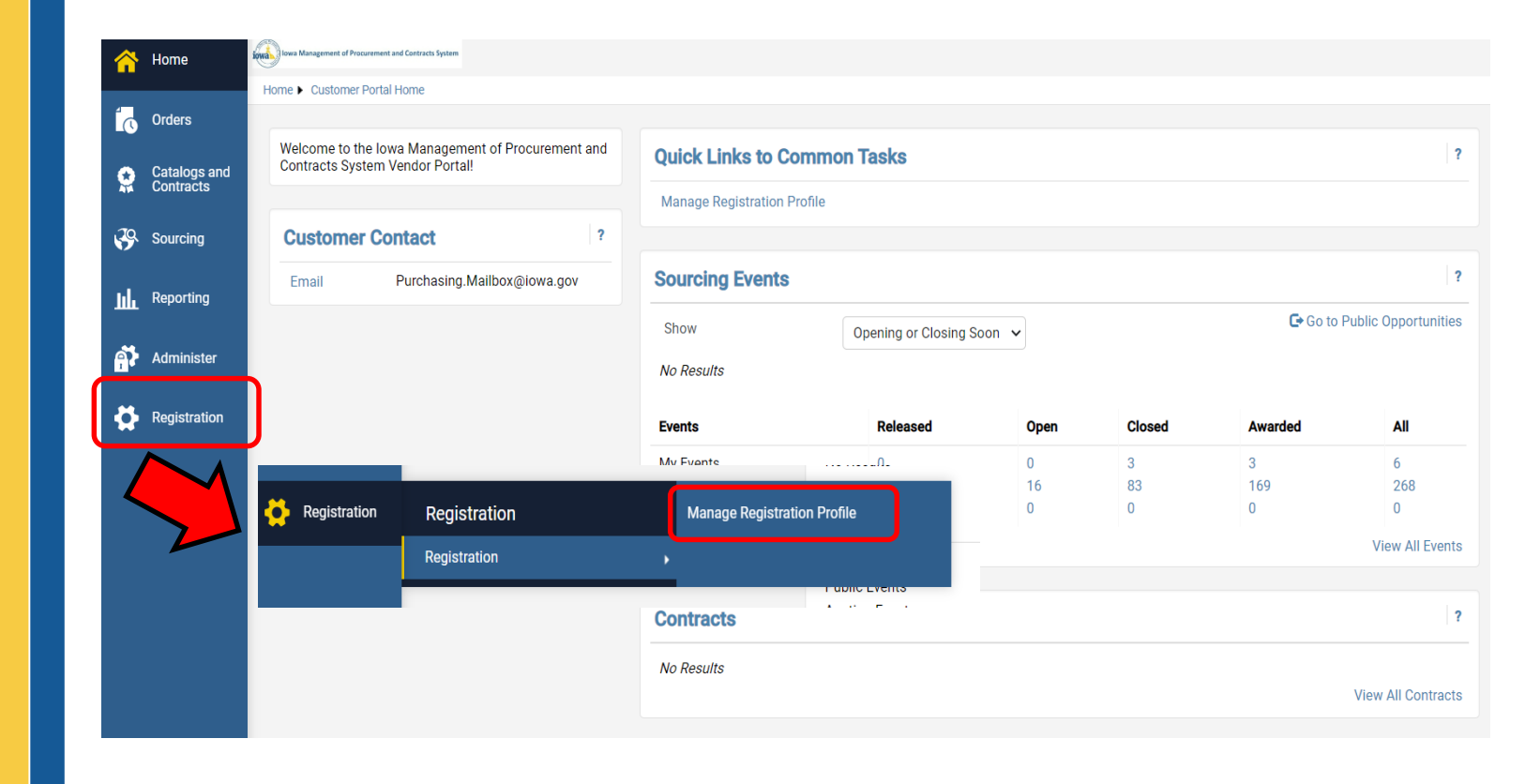

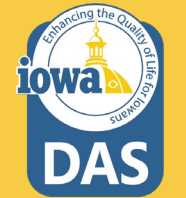

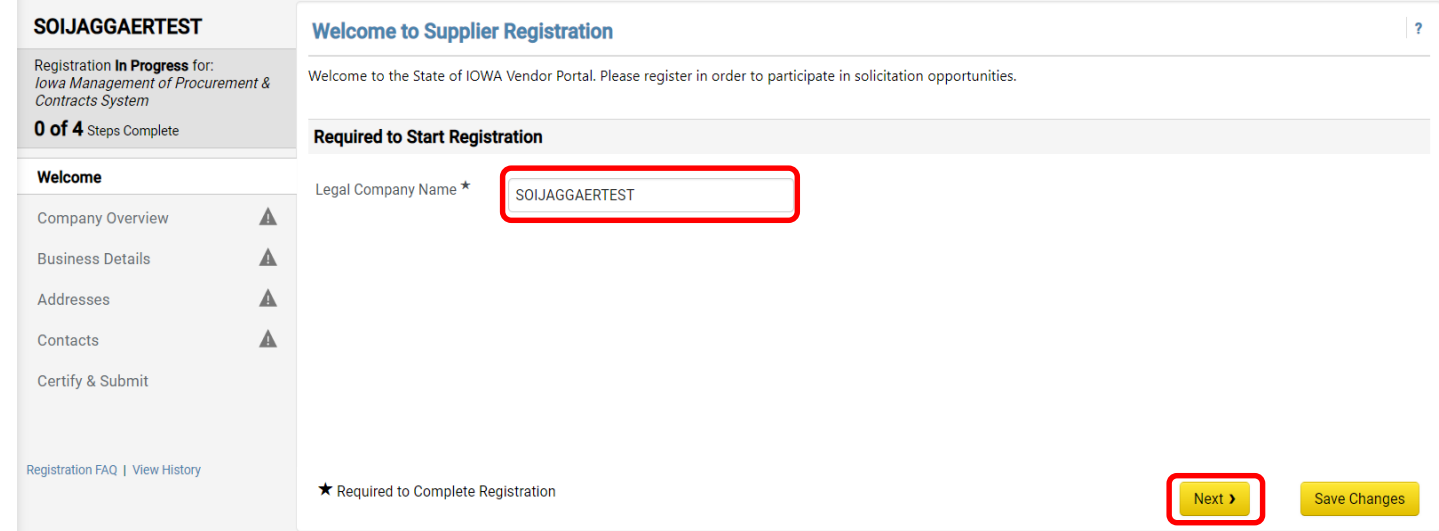

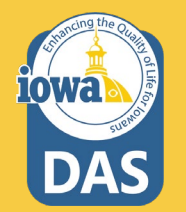

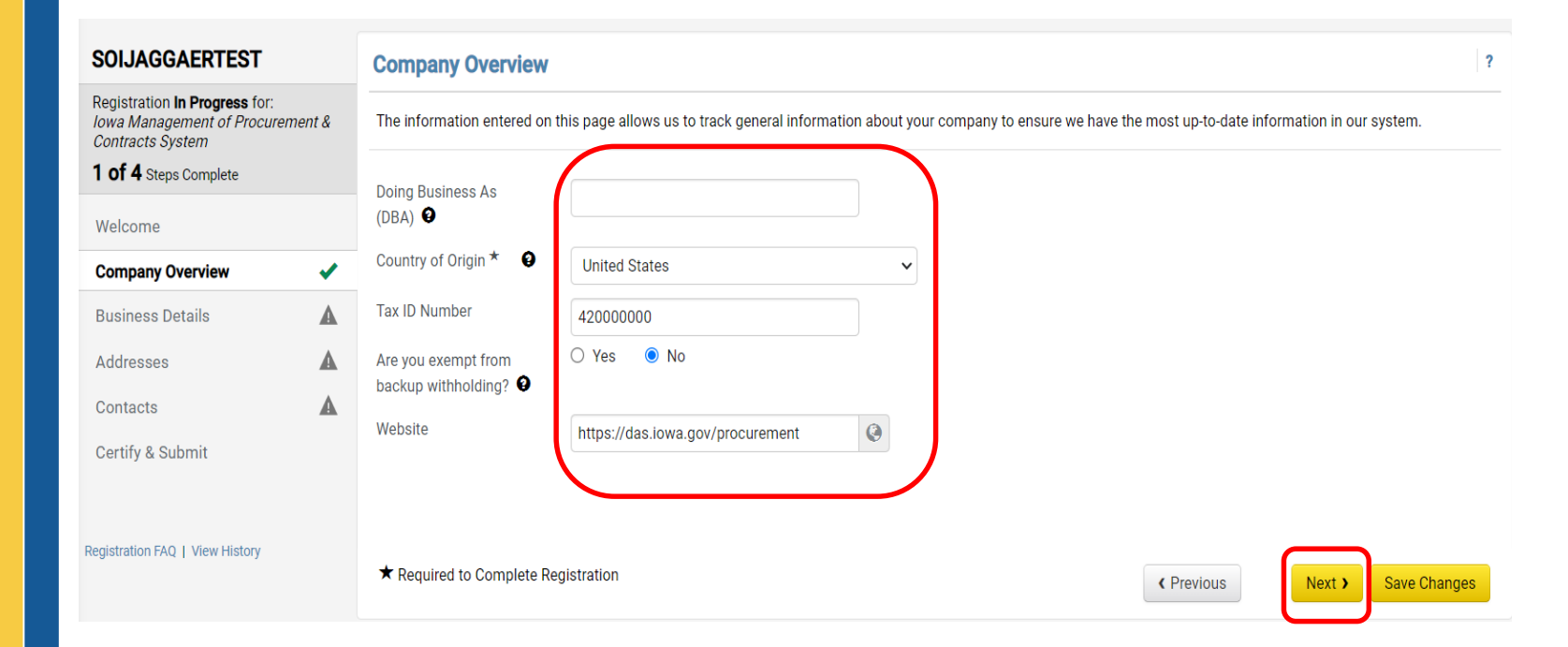

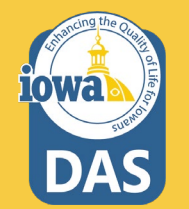

#### Top of Business Details Page

#### **Business Details**

The information on this page allows us to track important details about your company, such as the areas where you operate and the products and services that you provide. Additionally, this data is used to determine whether or not your business meets the small business size standards as defined by the U.S. Small Business Administration. The SBA standards are based on your NAICS code and annual revenue, or number of employees.

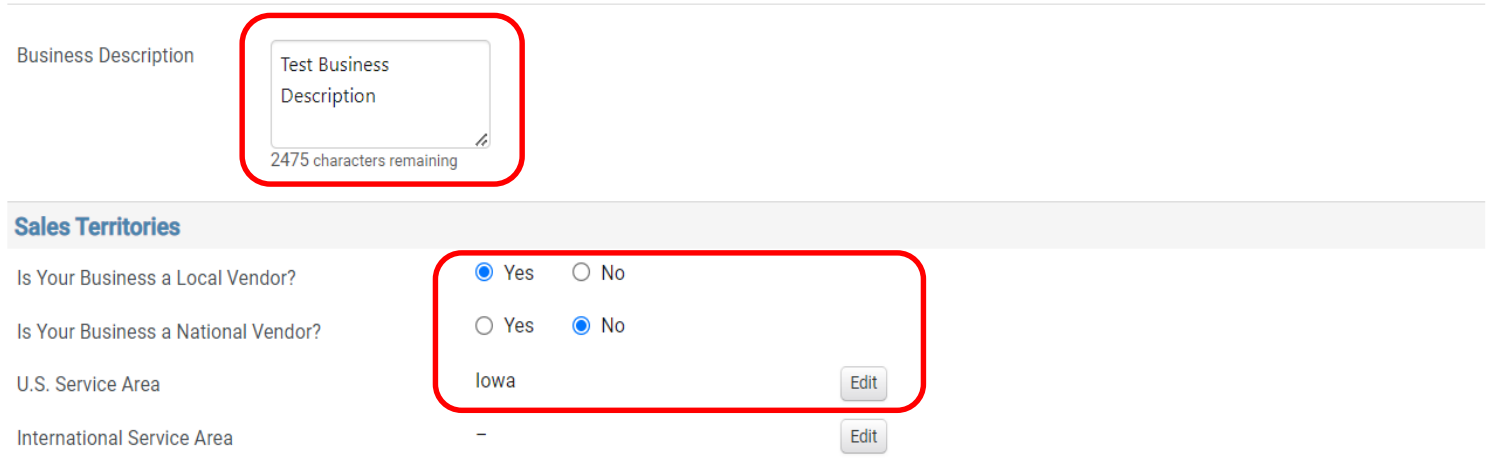

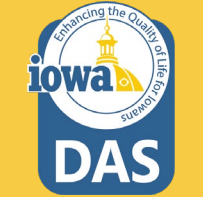

 $\boldsymbol{\mathsf{?}}$ 

#### Bottom of Business Details Page

#### **Products and Services**

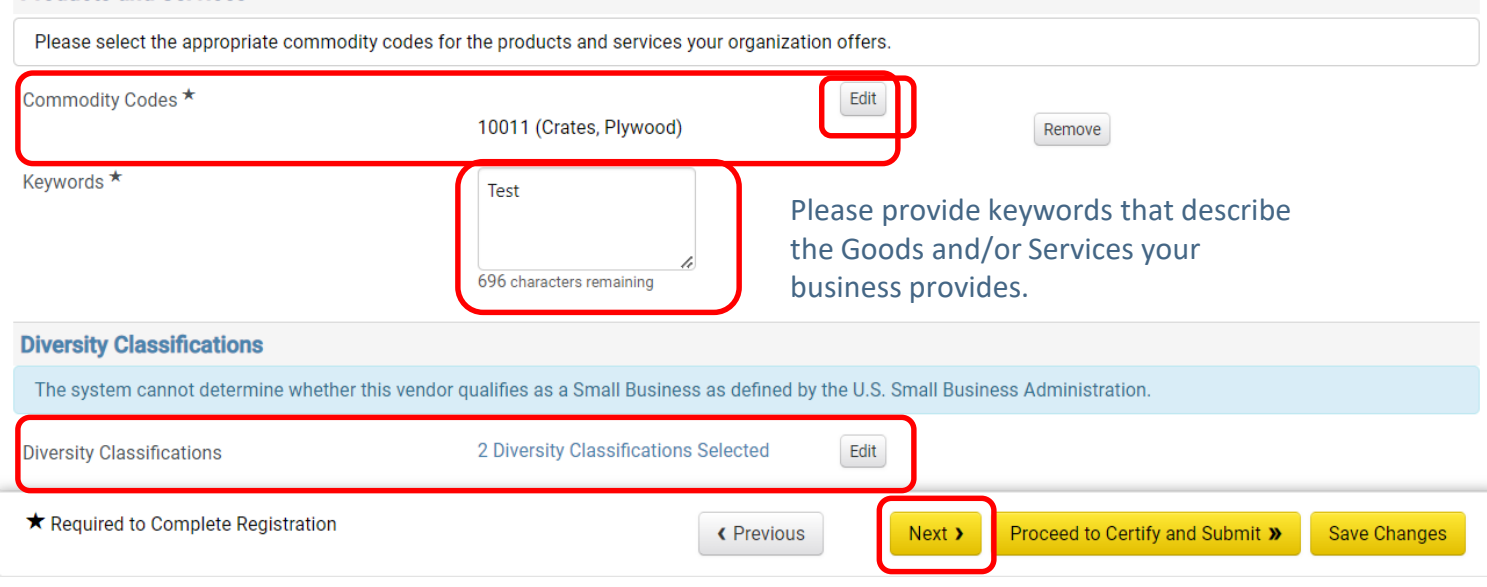

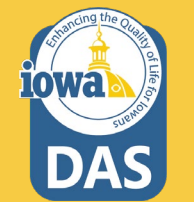

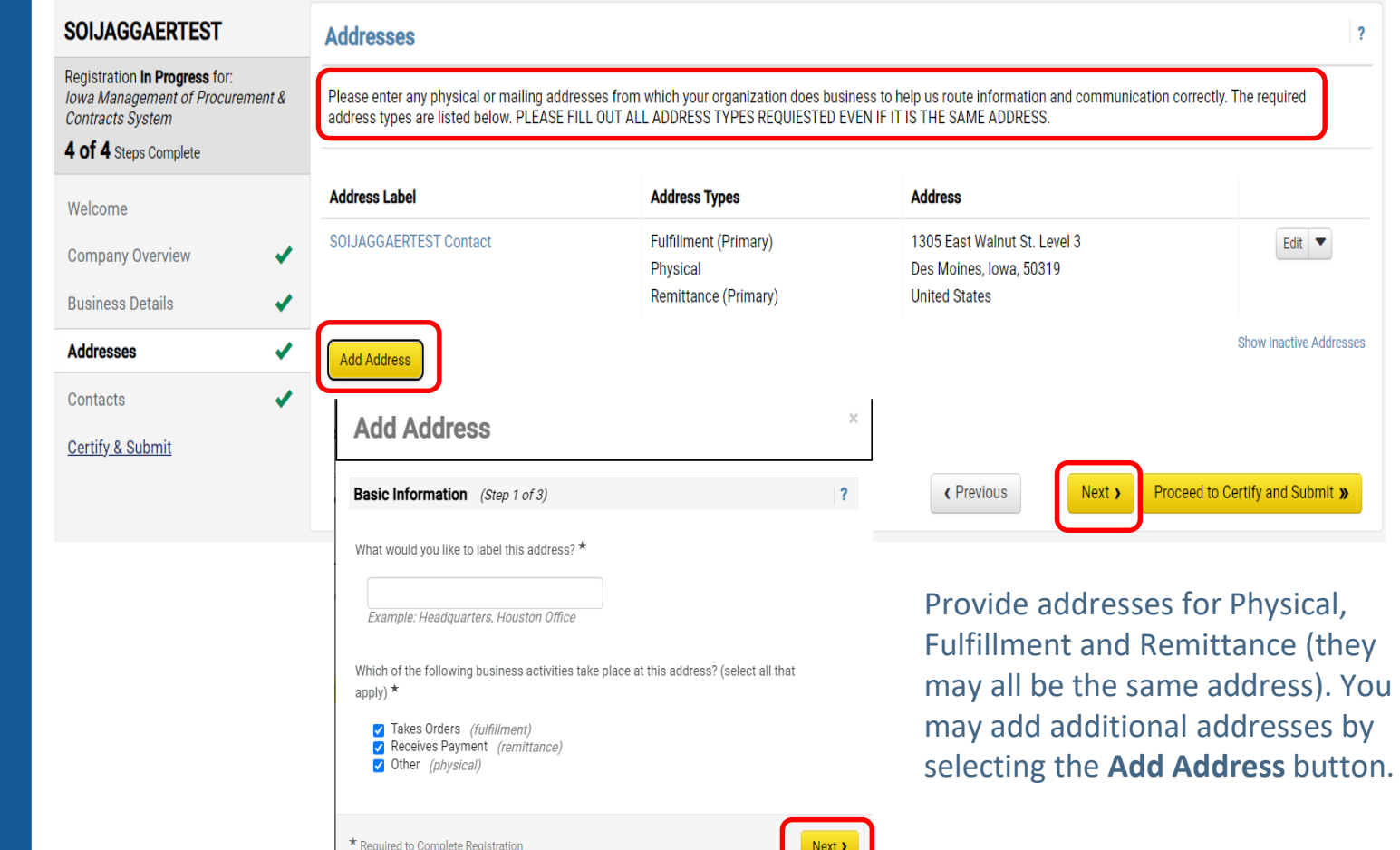

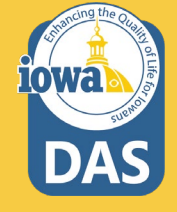

**lowa** 

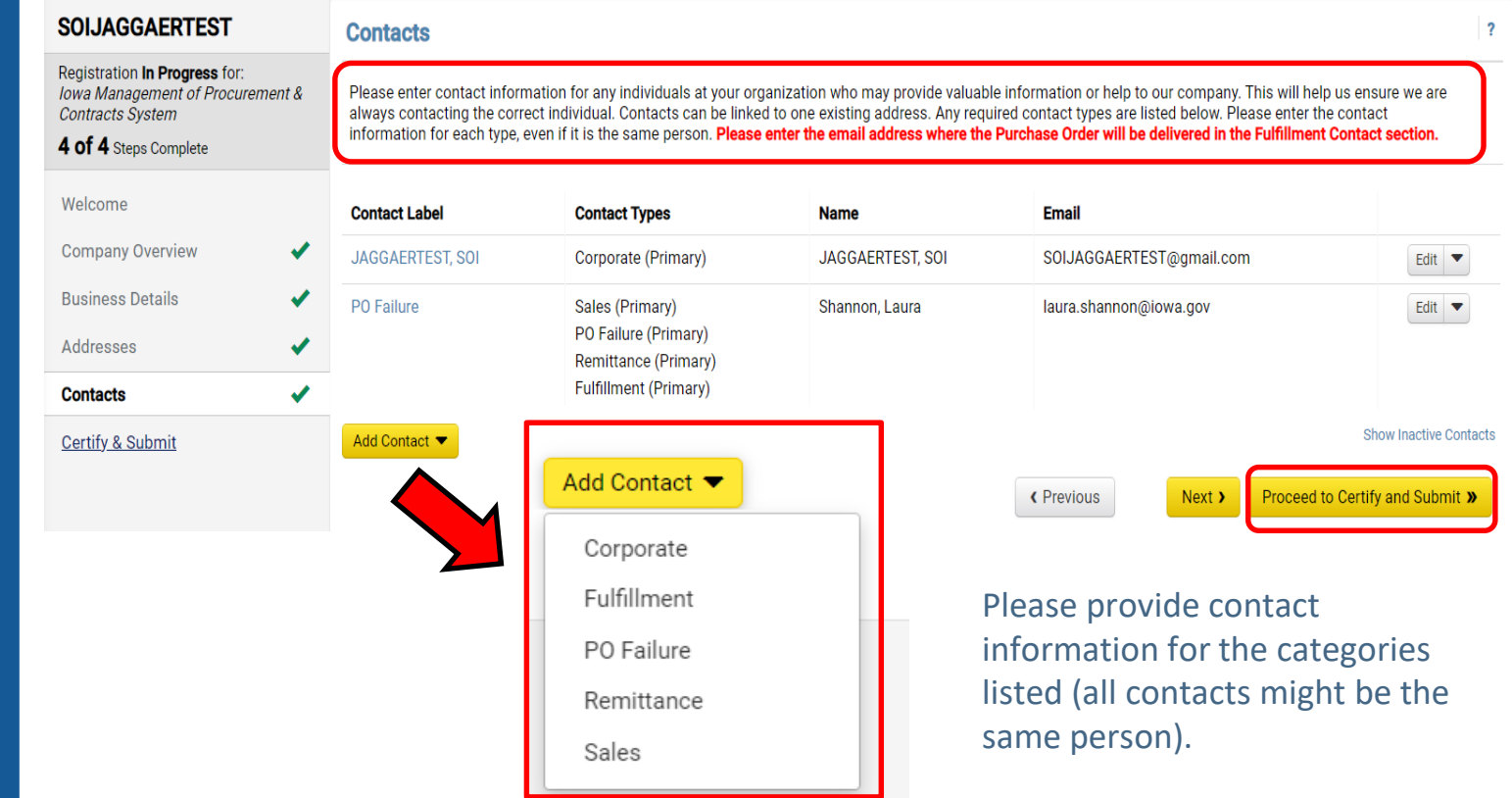

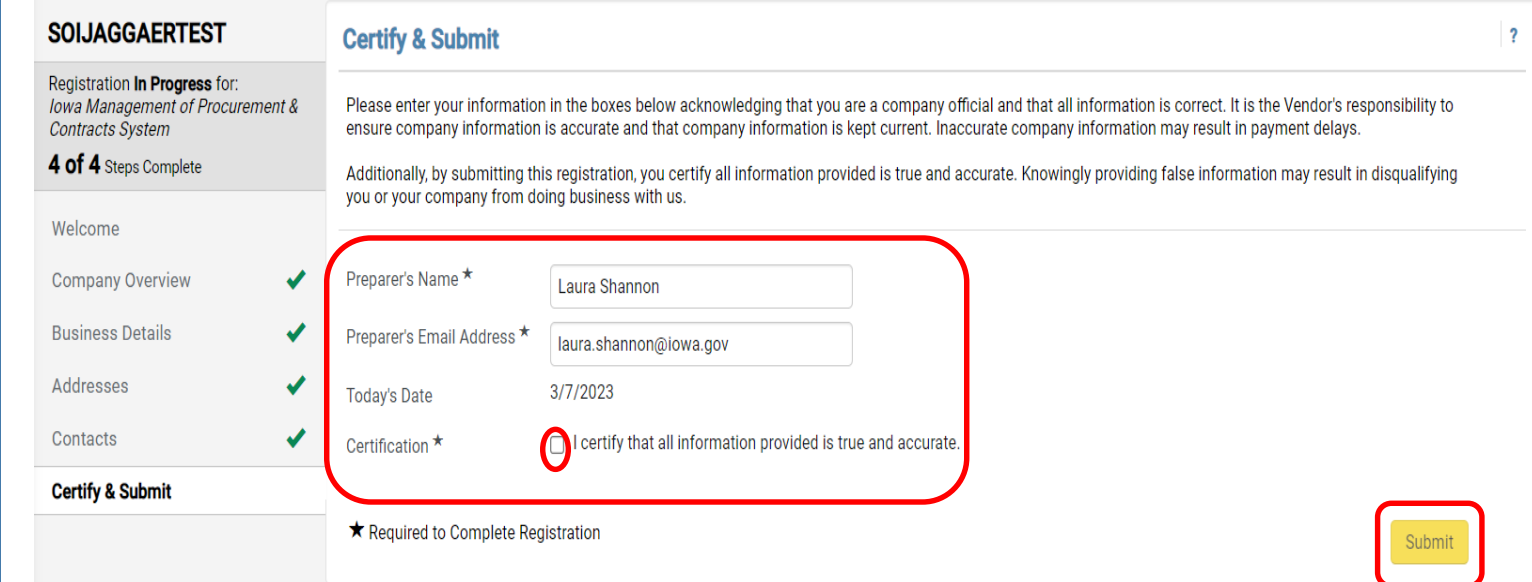

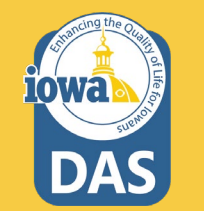

After you certify and submit the Vendor registration, you will receive an email verifying the registration. Please reach out to [purchasing.mailbox@iowa.gov](mailto:purchasing.mailbox@iowa.gov) to notify the State of Iowa that you have completed your initial registration. Someone will reach out to you to finalize the process.

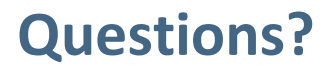

# Please contact [purchasing.mailbox@iowa.gov](mailto:purchasing.mailbox@iowa.gov) Or call 515-330-7325

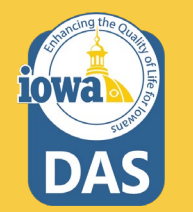